# СОГЛАСОВАНО

Генеральный директор **AO** «АКТИ-Мастер»

**Y-Macmep** 

ИМ В.В. Федулов

10 мапреля 2023 г.

Государственная система обеспечения единства измерений

# Осциллографы цифровые VERDO SB1600

Методика поверки МП SB1600/2023

> Москва 2023

#### 1 ОБЩИЕ ПОЛОЖЕНИЯ

1.1 Настоящая методика поверки распространяется на осциллографы цифровые VERDO SВlб00 (далее - осциллографы), изготавливаеллые в модификациях 58162l, SВlб22, SВlб23, SB1624, SB1625, SB1626, SB1627, SB1641, SB1642, SB1643, SB1644, SB1645, SB1646, SB1647 компанией "Fujian Lilliput Optoelectronics Technology Co., Ltd.", Китай, и устанавливает методы и средства их первичной и периодической поверки.

1.2 В результате поверки должны быть подтверждены метрологические требования (характеристики), указанные в описании типа поверяемых средств измерениі

1.3 При поверке осциллографов обеспечивается прослеживаемость поверяемого средства измерений к государственным эталонам:

- ГЭТ 1-2022 в соответствии с государственной поверочной схемой для средств измерений времени и частоты, утвержденной приказом Росстандарта от 26.09.2022 г. № 2360;

- ГЭТ l3-200l в соответствии с государственной поверочной схемой для средств измерений постоянного элекгрического напряжения и электродвижушей силы. утвержденной приказом Росстандарта от 30.12.2019 г. № 3457;

- ГЭТ 89-98 в соответствии с государственной поверочной схемой для средств измерений переменного электрического напряжения до 1000 В в диапазоне частот от  $1.10^{-1}$  до  $2.10^{9}$  Гц. ∨твержденной приказом Росстандарта от 03.09.2021 г. № 1942:

- ГЭТ 182-2010 в соответствии с ГОСТ Р 8.761-2011 «Государственная поверочная схема для средств измерений импульсного электрического напряжения).

1.4 Операции поверки выполняются методами прямьх измерений величин.

#### 2 ПЕРЕЧЕНЬ ОПЕРАЦИЙ ПОВЕРКИ

2.1 При проведении поверки должны быть выполнены операции. указанные в таблице l.

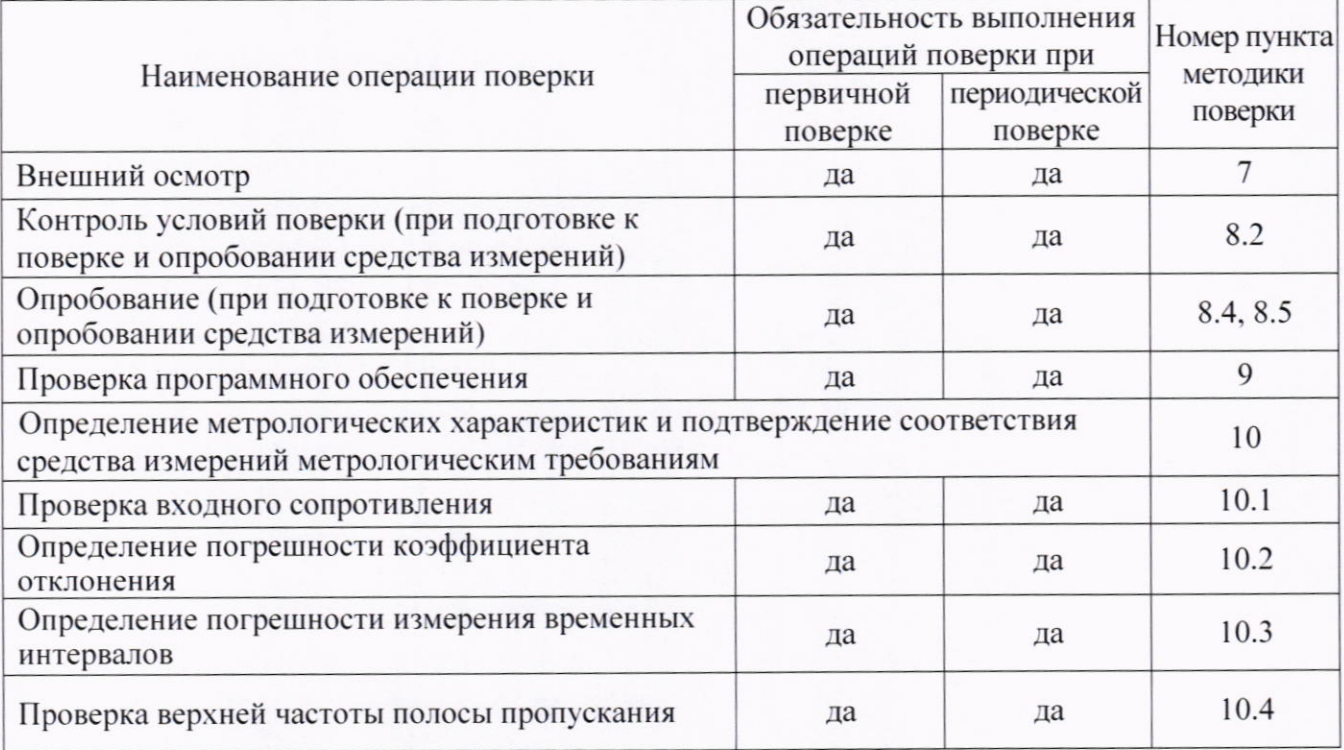

Таблица 1 - Операции поверки

2.2 Периодическая поверка по запросу пользователя осциллографа может выполняться для отдельных измерительных каналов.

## 3 ТРЕБОВАНИЯ К УСЛОВИЯМ ПРОВЕДЕНИЯ ПОВЕРКИ

В соответствии с ГОСТ 8.395-80 и с учетом условий применения осциллографа, а также средств поверки, при проведении поверки должны соблюдаться следующие требования:

- температура воздуха в помещении (+23±5) °С;
- относительная влажность воздуха от 30 до 80 %;

- атмосферное давление от 84 до 106 кПа.

### 4 ТРЕБОВАНИЯ К СПЕЦИАЛИСТАМ, ОСУЩЕСТВЛЯЮЩИМ ПОВЕРКУ

К проведению поверки допускаются лица, имеющие высшее или среднетехническое образование, практический опыт в области радиотехнических измерений, имеющие документ о квалификации в соответствии с действующими нормативно-правовыми актами в области аккредитации. Специалист, выполняющий поверку, должен быть аттестован по группе электробезопасности не ниже 4 (Приказ Министерства труда и социальной защиты Российской Федерации от 15 декабря 2020 г. № 903н «Правила по охране труда при эксплуатации электроустановок»).

#### 5 МЕТРОЛОГИЧЕСКИЕ И ТЕХНИЧЕСКИЕ ТРЕБОВАНИЯ К СРЕДСТВАМ ПОВЕРКИ

5.1 Рекомендуется применять средства поверки, указанные в таблице 2.

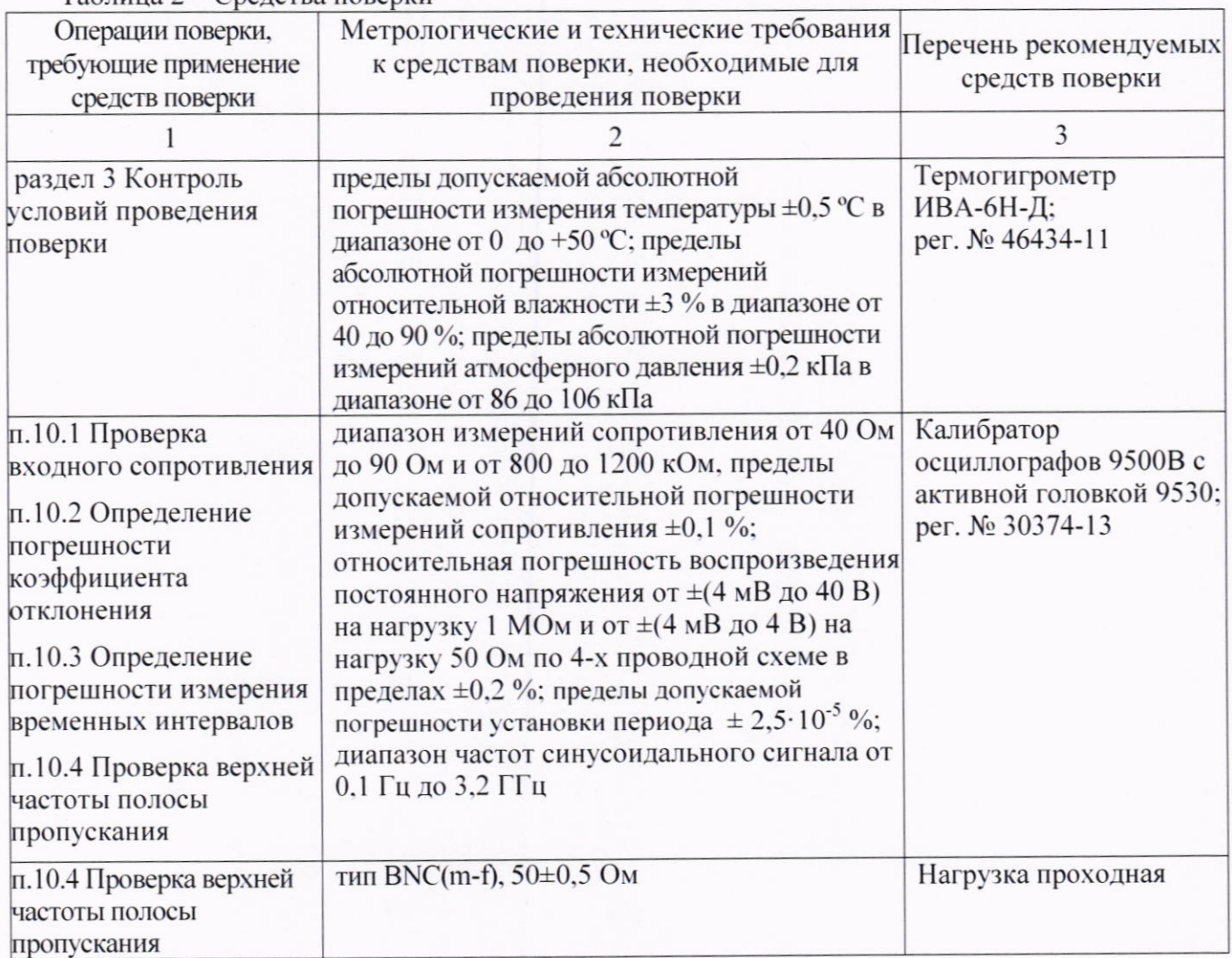

Таблица 2 — Сведства поверки

5.2 Допускается применение средств поверки с метрологическими и техническими характеристиками, обеспечивающими требуемую точность передачи елиниц величин поверяемому средству измерений.

#### 6 ТРЕБОВАНИЯ (УСЛОВИЯ) ПО ОБЕСПЕЧЕНИЮ БЕЗОПАСНОСТИ ПРОВЕДЕНИЯ ПОВЕРКИ

6.1 При проведении поверки должны быть соблюдены требования безопасности в соответствии с ГОСТ 12.3.019-80.

6.2 Необходимо соблюдать меры предосторожности, изложенные в руководстве по эксплуатации осциллографов, а также меры безопасности, указанные в руководствах по эксплуатации средств поверки.

## 7 ВНЕШНИЙ ОСМОТР СРЕДСТВА ИЗМЕРЕНИЙ

7.1 При проведении внешнего осмотра осциллографа проверяются:

- правильность маркировки и комплектность;
- чистота и исправность разъемов;
- исправность органов управления, четкость фиксации их положений;
- отсутствие механических повреждений корпуса и ослабления крепления элементов конструкции (определяется на слух при наклонах осциллографа).

7.2 При наличии дефектов или повреждений, препятствующих нормальной эксплуатации поверяемого осциллографа, его следует направить заявителю поверки (пользователю) для ремонта.

## 8 ПОДГОТОВКА К ПОВЕРКЕ И ОПРОБОВАНИЕ СРЕДСТВА ИЗМЕРЕНИЙ

8.1 Перед началом выполнения дальнейших операций поверки следует изучить руководство по эксплуатации осциллографа, а также руководства по эксплуатации средств поверки.

8.2 Выполнить контроль условий поверки в соответствии с требованиями, указанными в разделе 3 настоящей методики поверки.

8.3 Для выполнения дальнейших операций используемые средства поверки и поверяемый осциллограф должны быть подключены к сети 230 В, 50 Гц и выдержаны во включенном состоянии в соответствии с указаниями руководства по эксплуатации.

Минимальное время прогрева осциллографа составляет 30 минут.

8.4 Выполнить самопроверку (Self-test) по следующей процедуре:

- отключить сетевое питание осциллографа и вновь включить питание, при этом автоматически запустится процесс самотестирования.

В процессе самопроверки не должно появиться сообщений об ошибках.

8.5 После прогрева осциллографа в течение не менее 30 минут выполнить процедуру автоподстройки (Self-calibration), для чего:

- убедиться в том, что к каналам осциллографа ничего не подключено;

- нажать кнопку Utility, выбрать Function в нижнем меню, выбрать Adjust в левом меню;

- выбрать Self Cal в нижнем меню, запустить процедуру нажатием Self Cal;

- дождаться завершения процесса автоподстройки, по его завершению не должно появиться сообщений об ошибках.

### 9 ПРОВЕРКА ПРОГРАММНОГО ОБЕСПЕЧЕНИЯ

Нажать кнопку Utility, выбрать Function в нижнем меню, выбрать Configure в левом меню, выбрать About в нижнем меню.

В окне должны отобразиться идентификационные данные осциллографа и установленного программного обеспечения (Firmware).

Идентификационный номер версии программного обеспечения (Firmware), должен быть не ниже 6.0.0. для модификаций SB1621-SB1627 и не ниже 1.9.0. для модификаций SB1641-SB1647.

#### 10 ОПРЕДЕЛЕНИЕ МЕТРОЛОГИЧЕСКИХ ХАРАКТЕРИСТИК И ПОДТВЕРЖДЕНИЕ СООТВЕТСТВИЯ СРЕДСТВА ИЗМЕРЕНИЙ МЕТРОЛОГИЧЕСКИМ ТРЕБОВАНИЯМ

Определение метрологических характеристик осциллографа выполнить по процедурам, изложенным в пунктах 10.1 ÷ 10.4.

Полученные результаты должны удовлетворять критериям подтверждения соответствия метрологическим требованиям, которые приведены в каждой операции поверки.

#### 10.1 Проверка входного сопротивления

10.1.1 Выполнить заводскую установку осциллографа кнопкой Default Setup.

10.1.2 В настройках каналов установить Probe:1X, Coupling: DC. Для модификаций SB1625, SB1626, SB1627 установить входное сопротивление канала 1 МОм (Input IMP: 1 ΜΩ).

10.1.3 В настройках каналов установить коэффициент отклонения 100 мВ/дел. Активировать все каналы осциллографа.

10.1.4 Соединить выход активной головки калибратора 9500 В с входом канала СН1 осциллографа. Установить на калибраторе режим измерения сопротивления 1 МОм. Активировать выход калибратора.

10.1.5 Записать измеренное калибратором значение сопротивления в столбец 3 таблицы 10.1.

10.1.6 Для модификаций SB1625, SB1626, SB1627 установить входное сопротивление канала 50 Ом (Input IMP: 50  $\Omega$ ). Выполнить действия по пункту 10.1.5, установив на калибраторе режим измерения сопротивления 50 Ом.

10.1.7 Деактивировать выход калибратора. Отсоединить выход активной головки калибратора 9500В от разъема канала прибора.

10.1.8 Выполнить аналогичные действия по пунктам 10.1.4 - 10.1.7 для остальных каналов осциллографа.

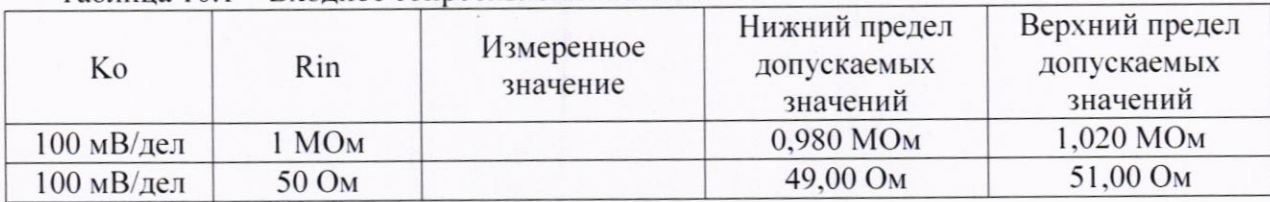

Таблина 101 - Вхолное сопротивление каналов

СООТВЕТСТВИЯ МЕТРОЛОГИЧЕСКИМ КРИТЕРИЙ ПОДТВЕРЖДЕНИЯ ТРЕБОВАНИЯМ: измеренные значения входного сопротивления каналов должны находиться в пределах допускаемых значений, приведенных в описании типа поверяемого осциллографа и указанных в столбцах 4 и 5 таблицы 10.1.

#### 10.2 Определение погрешности коэффициента отклонения

10.2.1 Выполнить заводскую установку осциллографа кнопкой Default Setup.

10.2.2 Установить на калибраторе 9500В режим воспроизведения постоянного напряжения на нагрузку 1 МОм.

10.2.3 Соединить выход активной головки калибратора 9500В с входом канала СН1 осциллографа.

10.2.4 Оставить активным на осциллографе канал СН1. Остальные каналы - деактивировать. Двойным нажатием ручки Vertical Position установить нулевое вертикальное смещение.

10.2.5 В настройках канала установить Coupling: DC; Probe: 1X;  $K_0 = 1$  мВ/дел; Input IMP: 1 М $\Omega$  (для модификаций SB1625, SB1626, SB1627).

10.2.6 Нажать кнопку Trigger Menu, установить источник синхронизации на СН1.

10.2.7 Ручкой Horizontal Scale установить коэффициент развертки 1 мс/дел.

10.2.8 Нажать кнопку Acquire выбрать функцию усреднения Acqu Mode: Average 16. SB1626, SB1642, SB1644, SB1647 установить Для модификаций SB1621, SB1623, PERF Mode: 8-bit.

10.2.9 Нажать кнопку Measure добавить измерение среднего значения Add: Mean CH1.

10.2.10 Установить на калибраторе положительное значение напряжения  $U_{CAL+} = +4$  мВ. Активировать выход калибратора.

Записать измеренное на канале осциллографа положительное значение напряжения Upos в столбец 4 таблицы 10.2.

Установить на калибраторе отрицательное значение напряжения  $U_{CAL} = -4$  мВ.

Записать измеренное на канале осциллографа отрицательное значение напряжения UNEG в столбец 5 таблицы 10.2.

Вычислить разностное значение  $\Delta U = (U_{POS} - U_{NEG})$  и записать его в столбец 6 таблицы 10.2.

10.2.11 Устанавливать значения коэффициента отклонения Ко и соответствующие значения  $U_{\text{CAL+}}$  и  $U_{\text{CAL-}}$ , указанные в столбцах 1, 2, 3 таблицы 10.2. Записывать измеренные на канале осциллографа значения напряжения U<sub>POS</sub> и U<sub>NEG</sub> в столбцы 4 и 5 таблицы 10.2.

Вычислять разностные значения  $\Delta U = (U_{POS} - U_{NEG})$  и записывать их в столбец 6 таблицы  $10.2.$ 

10.2.12 Для модификаций SB1625, SB1626, SB1627 установить на калибраторе и на канале осциллографа минимальные К<sub>о</sub> и U<sub>CAL+</sub> и значение сопротивления 50 Ом. Выполнить действия по пунктам 10.2.10 - 10.2.11.

10.2.13 Деактивировать выход калибратора. Отсоединить выход активной головки калибратора 9500В от разъема канала прибора.

10.2.14 Выполнить аналогичные действия по пунктам 10.2.1 - 10.2.13 для остальных каналов осциллографа.

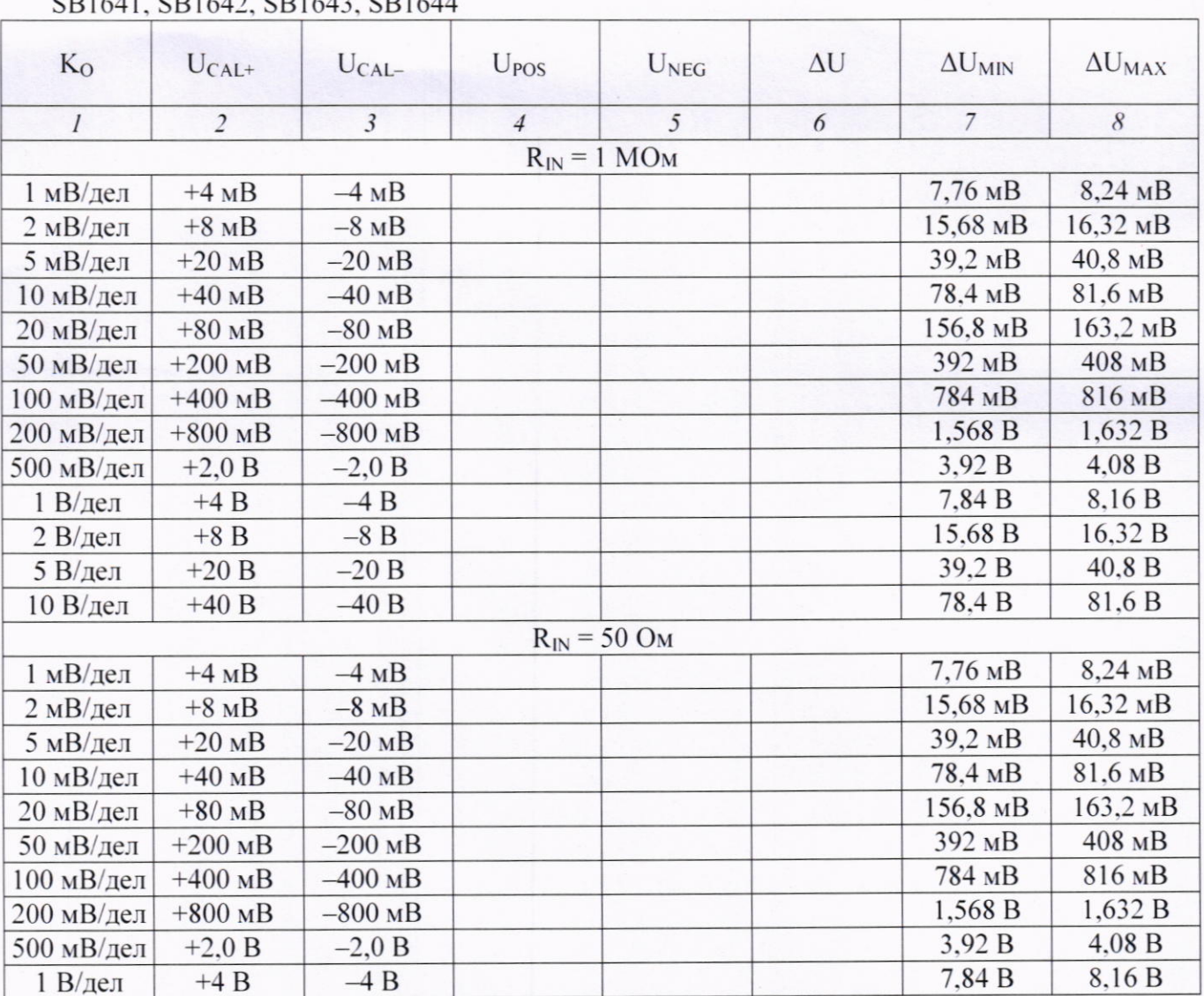

Таблица 10.2.1 - Погрешность коэффициента отклонения для всех модификаций, кроме

## Таблица 10.2.2 - Погрешность коэффициента отклонения для модификаций SB1641, SB1642, SB1643, SB1644

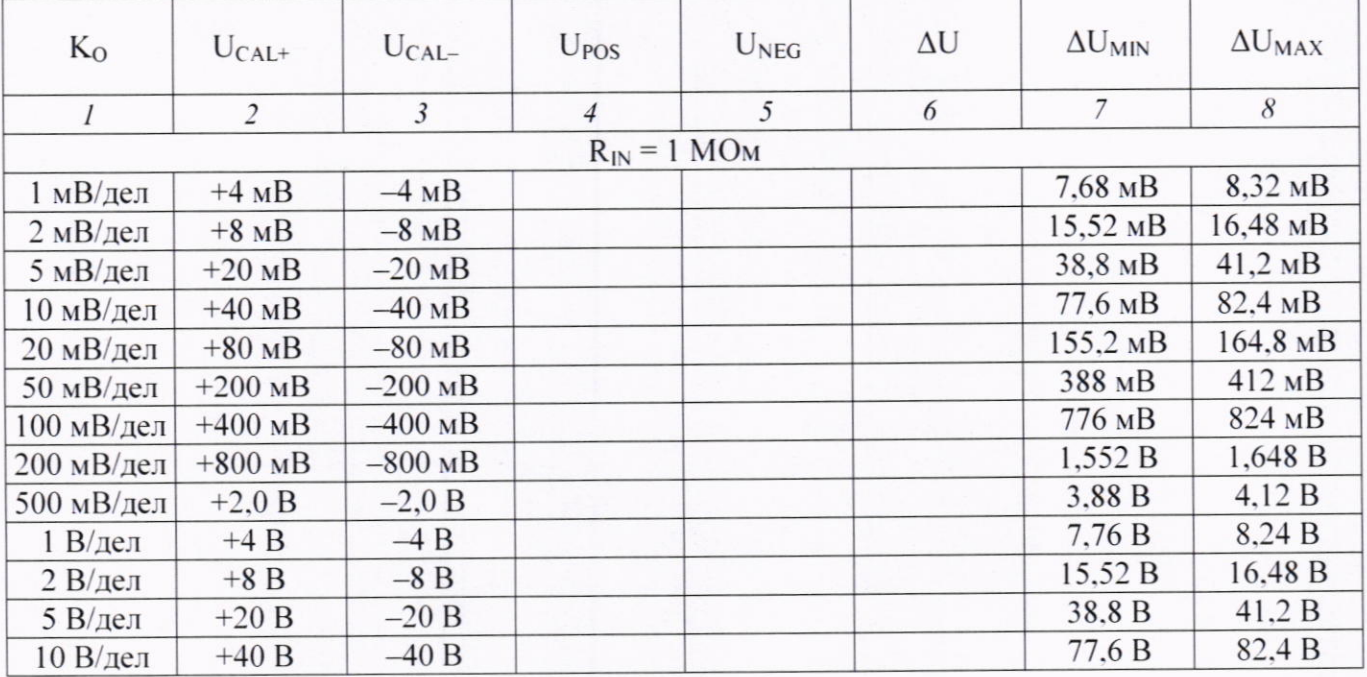

SB1600/МП-2023. Методика поверки

стр. 7 из 10

КРИТЕРИЙ ПОДТВЕРЖДЕНИЯ **COOTBETCTBUS** МЕТРОЛОГИЧЕСКИМ ТРЕБОВАНИЯМ: измеренные разностные значения напряжения  $\Delta U$  должны находиться в пределах допускаемых значений  $\Delta U_{MN}$  и  $\Delta U_{MAX}$ , указанных в столбцах 7 и 8 таблицы 10.2.

Пределы допускаемых значений вычислены по допускаемым значениям относительной погрешности коэффициента отклонения, приведенным в описании типа поверяемого осциллографа.

#### 10.3 Определение погрешности измерения временных интервалов

10.3.1 Выполнить заводскую установку осциллографа кнопкой Default Setup.

10.3.2 Оставить активным на осциллографе канал СН1. Остальные каналы - деактивировать. Двойным нажатием ручки Vertical Position установить нулевое вертикальное смещение.

10.3.3 В настройках канала установить Coupling: DC; Probe: 1X; Ко = 200 мВ/дел; Input IMP: 1 ΜΩ (для модификаций SB1625, SB1626, SB1627).

10.3.4 Нажать кнопку Trigger Menu, установить источник синхронизации на CH1.

10.3.5 Ручкой Horizontal Scale установить коэффициент развертки 5 мс/дел.

10.3.6 Установить на калибраторе 9500В режим Time Marker (меандр) с амплитудой 1 В<sub>П-П</sub>, периодом 10 мс на нагрузку 1 МОм.

10.3.7 Соединить выход активной головки калибратора 9500В с входом канала СН1 осциллографа. Активировать выход калибратора.

10.3.8 Вращением ручки Horizontal Position против часовой стрелки установить время задержки по индикатору на дисплее осциллографа (вверху справа) равным 10 мс.

10.3.9 Ручкой Horizontal Scale уменьшать коэффициент развертки и подстроить его так, чтобы было удобно произвести отсчет положения переднего фронта импульса.

10.3.10 Наблюдая положение переднего фронта сигнала относительно центра дисплейной сетки, зафиксировать отсчет положения фронта импульса. Если наблюдается неустойчивый сигнал, запустить однократную развертку кнопкой Single.

Измеренное значение положения фронта импульса записать в столбец 2 таблицы 10.3. Оно должно находиться в пределах допускаемых значений, указанных в столбце 3 таблицы 10.3.

10.3.11 Деактивировать выход калибратора. Отсоединить выход активной головки калибратора 9500В от разъема канала прибора.

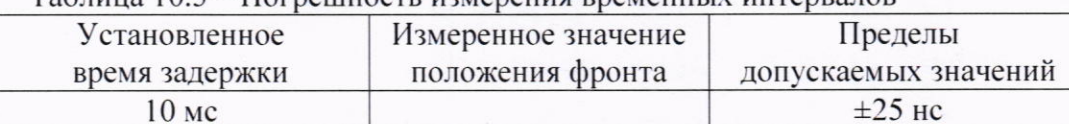

Таблица 103 - Погрешность измерения временных интервалов

КРИТЕРИЙ ПОДТВЕРЖДЕНИЯ СООТВЕТСТВИЯ МЕТРОЛОГИЧЕСКИМ ТРЕБОВАНИЯМ: измеренное положения фронта импульса должно находиться в пределах допускаемых значений, указанных в столбце 3 таблицы 10.3.

#### 10.4 Проверка верхней частоты полосы пропускания

10.4.1 Выполнить заводскую установку осциллографа кнопкой Default Setup.

SB1600/МП-2023. Методика поверки

10.4.2 Оставить активным на осциллографе канал СН1. Остальные каналы - деактивировать. Двойным нажатием ручки Vertical Position установить нулевое вертикальное смещение.

10.4.3 В настройках канала установить Coupling: DC; Probe: 1X; Limit: Full band;  $K_0 = 100$ мВ/дел. Для модификаций SB1625, SB1626, SB1627 установить Input IMP: 50  $\Omega$ .

10.4.4 Для модификаций SB1621, SB1623, SB1626, SB1642, SB1644, SB1647 нажать кнопку Acquire, установить PERF Mode: 8-bit.

10.4.5 Нажать кнопку Trigger Menu, установить источник синхронизации на СН1.

10.4.6 Ручкой Horizontal Scale установить коэффициент развертки 10 мкс/дел.

10.4.7 Нажать кнопку Measure добавить измерение V<sub>PP</sub> Add: PK-PK CH1.

10.4.8 Установить на калибраторе осциллографов режим воспроизведения синусоидального напряжения на нагрузку 50 Ом, частотой 50 кГц, напряжением 600 мВпл.

10.4.9 Для модификаций осциллографов SB1625, SB1626, SB1627 соединить выход головки калибратора с входом канала СН1.

10.4.10 Для всех остальных модификаций осциллографов соединить выход головки калибратора с входом канала СН1 через проходную нагрузку 50 Ом.

10.4.11 Активировать выход калибратора. Подстроить на калибраторе уровень сигнала так, чтобы амплитуда сигнала составляла примерно 6 делений вертикальной шкалы осциллографа, а отсчет V<sub>PP</sub> был равен 600 мВп-п.

10.4.12 Установить на калибраторе значение частоты  $F_{MAX}$ , соответствующее верхней частоте полосы пропускания осциллографа:

- для модификаций SB1621, SB1641, SB1642  $F_{MAX} = 60$  МГц;

- для модификаций SB1622, SB1623, SB1643, SB1644, SB1645  $F_{MAX} = 100$  МГц;

- для модификации SB1624, SB1625, SB1626, SB1646, SB1647  $F_{MAX} = 200$  МГц;

- для модификации SB1627  $F_{MAX} = 300$  МГц.

10.4.13 Установить на осциллографе коэффициент развертки так, чтобы на дисплее наблюдалось несколько периодов сигнала. Записать отсчет V<sub>PP</sub> в столбец 3 таблицы 10.4.

10.4.14 Деактивировать выход калибратора. Отсоединить выход активной головки калибратора 9500В от разъема канала прибора.

10.4.15 Выполнить аналогичные действия по пунктам 10.4.1 - 10.4.14 для остальных каналов осциллографа, подлежащих поверке.

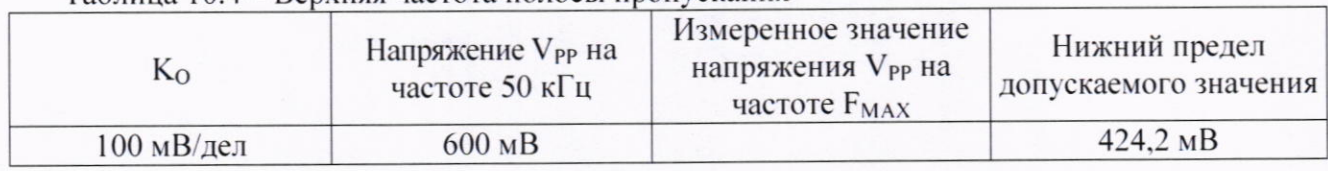

Таблица 104 - Верхняя частота полосы пропускания

КРИТЕРИЙ ПОДТВЕРЖДЕНИЯ СООТВЕТСТВИЯ МЕТРОЛОГИЧЕСКИМ ТРЕБОВАНИЯМ: измеренное значение V<sub>PP</sub> напряжения на верхней частоте полосы пропускания должно быть выше нижнего предела допускаемого значения, которое указано в столбце 4 таблицы 10.4. Нижний предел допускаемого значения рассчитан по уровню 0,707 (-3 дБ) от установленного значения напряжения на частоте 50 кГц в соответствии с описанием типа поверяемого осциллографа.

#### 11 ОФОРМЛЕНИЕ РЕЗУЛЬТАТОВ ПОВЕРКИ

11.1 Результаты поверки представляются в соответствии с действующими правовыми нормативными документами и передаются в Федеральный информационный фонд по обеспечению единства измерений. Для периодической поверки в сокращенном объеме (пункт 2.2 настоящего документа) должны быть указаны сведения об измерительных каналах, для которых была выполнена поверка.

11.2 При положительных результатах по запросу пользователя (заявителя) оформляется свидетельство о поверке на бумажном носителе.

11.3 При положительных результатах поверки на поверяемое средство измерений наносится знак поверки в соответствии с описанием типа средства измерений.

11.4 При отрицательных результатах поверки, выявленных при внешнем осмотре, опробовании или выполнении операций поверки, по запросу пользователя (заявителя) выдается извещение о непригодности к применению средства измерений с указанием причин непригодности.

11.5 По запросу пользователя (заявителя) оформляется протокол поверки в произвольной форме. В протоколе поверки допускается привести качественные результаты измерений с выводами о соответствии поверенного средства измерений метрологическим требованиям без указания измеренных числовых значений величин, если пользователь (заявитель) не предъявил требование по указанию измеренных действительных значений.